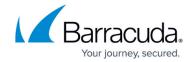

# **Barracuda Email Security Gateway Hardware**

https://campus.barracuda.com/doc/3866729/

The model illustrations in this article can differ based on release date and may change in the future. If your appliance connections differ from those shown in this article, contact <u>Barracuda Networks Technical Support</u> for additional information.

# **RAID Configurations by Model**

| Model | Disc Arrangement | Redundancy Disk Array (RAID) |
|-------|------------------|------------------------------|
| 600   | 2 x 1TB          | SW raid 1                    |
| 800   | 4 x 1TB          | SW raid 10                   |
| 900   | 6 x 2TB          | HW raid 10                   |

# Barracuda Email Security Gateway Models 100, 200, 300, and 400

#### Front Panel Model 100, 200, 300, and 400

The following figure illustrates the Barracuda Email Security Gateway power and disk activity indicator lights for models 100, 200, 300, and 400:

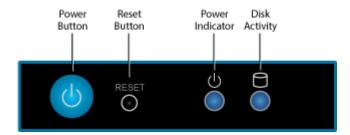

The following table describes the Barracuda Email Security Gateway power and disk activity indicator lights for models 100, 200, 300, and 400:

| Component Name | Description |
|----------------|-------------|
|----------------|-------------|

# Barracuda Email Security Gateway

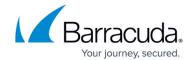

| IDOWAL BUILDA   | Push to power on the Barracuda Email Security Gateway, tap to safely reset the Barracuda Email Security Gateway. |
|-----------------|----------------------------------------------------------------------------------------------------|
| Reset Button    | Push for five seconds to reset the Barracuda Email Security Gateway.                                             |
| Power Indicator | Displays a solid blue when the system is powered on.                                                             |
| Disk Light      | Displays a solid green light and blinks during disk activity.                                                    |

#### Rear Panel Ports and Connectors Models 100 and 200

The following figure illustrates the Barracuda Email Security Gateway rear panel ports and connectors for models 100 and 200:

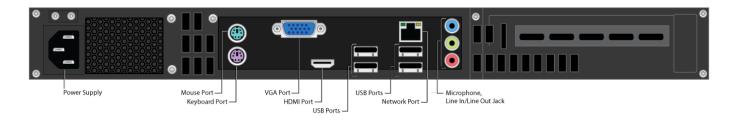

The following table describes the Barracuda Email Security Gateway models 100 and 200:

| Port/Connector Name   | Details                                                     |
|-----------------------|-------------------------------------------------------------|
| Power Supply          | Power supply input.                                         |
| Mouse Port            | Optional. Mouse port.                                       |
| Keyboard Port         | Optional. PS2 keyboard connection.                          |
| VGA Port              | Recommended. Video graphics array (VGA) monitor connection. |
| HDMI Port             | Optional. HDMI video connection.                            |
| USB Ports (4)         | Optional. USB device connection.                            |
| Network Port          | Network connection.                                         |
| Microphone            | Optional. Microphone line-in connection.                    |
| Line In/Line Out Jack | Optional. Audio input/output connections.                   |

## **Rear Panel Ports and Connectors Model 300**

The following figure illustrates the Barracuda Email Security Gateway rear panel ports and connectors for model 300:

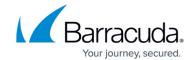

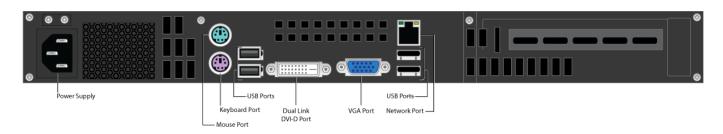

## **Rear Panel Ports and Connectors Model 300**

The following table describes the Barracuda Email Security Gateway model 300:

| Port/Connector Name  | Details                                                     |
|----------------------|-------------------------------------------------------------|
| Power Supply         | Power supply input.                                         |
| Mouse Port           | Optional. Mouse port.                                       |
| Keyboard Port        | Optional. PS2 keyboard connection.                          |
| USB Ports (4)        | Optional. USB device connection.                            |
| Dual Link DVI-D Port | Optional . Digital monitor connection.                      |
| VGA Port             | Recommended. Video graphics array (VGA) monitor connection. |
| Network Port         | Network connection.                                         |

## **Rear Panel Ports and Connectors Model 400**

The following figure illustrates the Barracuda Email Security Gateway rear panel ports and connectors for model 400:

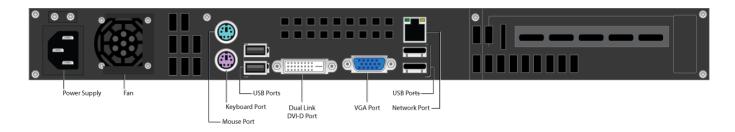

The following table describes the Barracuda Email Security Gateway model 400:

| Port/Connector Name | Details                            |
|---------------------|------------------------------------|
| Power Supply        | Power supply input.                |
| Fan                 | Fan.                               |
| Mouse Port          | Optional. Mouse port.              |
| Keyboard Port       | Optional. PS2 keyboard connection. |

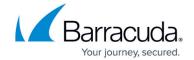

| USB Ports (4)        | Optional. USB device connection.                            |
|----------------------|-------------------------------------------------------------|
| Dual Link DVI-D Port | Optional . Digital monitor connection.                      |
| VGA Port             | Recommended. Video graphics array (VGA) monitor connection. |
| Network Port         | Network connection.                                         |

# **Barracuda Email Security Gateway Model 600**

#### Front Panel Model 600

The following figure illustrates the Barracuda Email Security Gateway power and disk activity indicator lights for model 600:

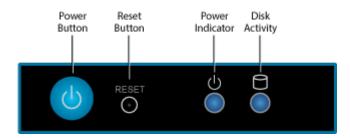

The following table describes the Barracuda Email Security Gateway power and disk activity indicator lights for model 600:

| <b>Component Name</b> | Description                                                                                                    |
|-----------------------|----------------------------------------------------------------------------------------------------|
|                       | Push to power on the Barracuda Email Security Gateway, tap to safely reset the Barracuda Email Security Gateway. |
| Reset Button          | Push for 5 seconds to reset the Barracuda Email Security Gateway.                                                |
| Power Indicator       | Displays a solid green when the system is powered on.                                                            |
| Disk Activity         | Displays a solid green light and blinks during disk activity.                                                    |

#### **Rear Panel Port and Connectors Model 600**

The following figure illustrates the Barracuda Email Security Gateway rear panel ports and connectors for model 600:

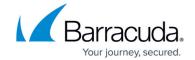

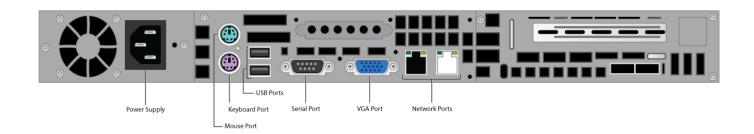

The following table describes the Barracuda Email Security Gateway model 600:

| Port/Connector Name | Details                                                     |
|---------------------|-------------------------------------------------------------|
| Power Supply        | Power supply input.                                         |
| Mouse Port          | Optional. Mouse port.                                       |
| Keyboard Port       | Optional. PS2 keyboard connection.                          |
| USB Ports (2)       | Optional. USB device connection.                            |
| Serial Port         | Optional. Serial device connection.                         |
| VGA Port            | Recommended. Video graphics array (VGA) monitor connection. |
| Network Ports (2)   | Network connection.                                         |

# Barracuda Email Security Gateway Models 800, 900, and 1000\*

## Model 1000 discontinued.

\* The Barracuda Email Security Gateway model 1000 is discontinued as of October, 2018.

## Front Panel Models 800, 900, and 1000

The following figure illustrates the Barracuda Email Security Gateway power and disk activity indicator lights for models 800, 900, and 1000:

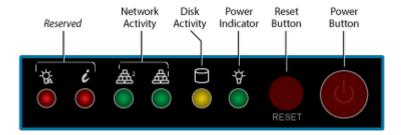

The following table describes the Barracuda Email Security Gateway power and disk activity indicator

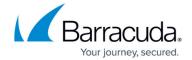

lights for model 800, 900, and 1000:

| <b>Component Name</b> | Description                                                                                                    |
|-----------------------|----------------------------------------------------------------------------------------------------|
| Reserved              | Reserved for future use.                                                                                         |
| Network Activity (2)  | Blinks green to indicate network activity.                                                                       |
| Disk Indicator        | Displays a solid green light and blinks during disk activity.                                                    |
| Power Indicator       | Displays a solid green when the system is powered on.                                                            |
| Reset Button          | Push for 5 seconds to reset the Barracuda Email Security Gateway.                                                |
| Power Button          | Push to power on the Barracuda Email Security Gateway, tap to safely reset the Barracuda Email Security Gateway. |

## Rear Panel Port and Connectors Models 800, 900, and 1000

The following figure illustrates the Barracuda Email Security Gateway rear panel ports and connectors for models 800, 900, and 1000

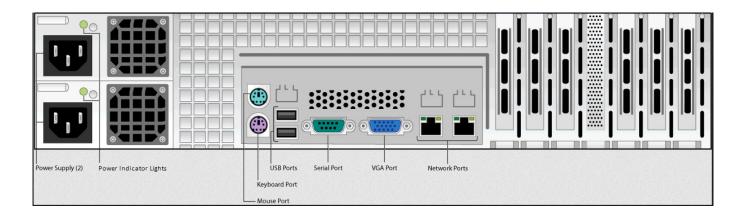

The following table describes the Barracuda Email Security Gateway models 800, 900, and 1000:

| Port/Connector Name    | Details                                                                                                    |
|------------------------|----------------------------------------------------------------------------------------------------|
| Power Supply (2)       | Power supply input.                                                                                                    |
| Power Indicator Lights | Displays:  • Green light when the system is powered on and the power supply is healthy.  • Orange/Amber light = the power supply is degraded, such as, for example, one of the two PSUs is not functioning. Pushing the Reset button may solve the problem; otherwise one of the PSUs should be replaced.  • No light = the power supply is not working. |

# Barracuda Email Security Gateway

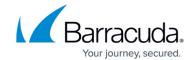

| Mouse Port        | Optional. Mouse port.                                       |
|-------------------|-------------------------------------------------------------|
| Keyboard Port     | Optional. PS2 keyboard connection.                          |
| USB Ports (2)     | Optional. USB device connection.                            |
| Serial Port       | Optional. Serial device connection.                         |
| VGA Port          | Recommended. Video graphics array (VGA) monitor connection. |
| Network Ports (2) | Network connection.                                         |

# Barracuda Email Security Gateway

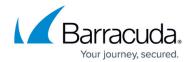

# **Figures**

- 1. 100 200 300 400 indicator lights.png
- 2. 100\_rear\_panel\_diagram.png
- 3. 300\_rear\_panel\_diagram.png
- 4. 400 rear\_panel\_diagram.png
- 5. 600\_FP\_indicator\_lights.png
- 6. 600 rear\_panel\_diagram.png
- 7. 800\_900\_1000\_indicator\_lights.png
- 8. BP 8009001000 2016.jpg

© Barracuda Networks Inc., 2024 The information contained within this document is confidential and proprietary to Barracuda Networks Inc. No portion of this document may be copied, distributed, publicized or used for other than internal documentary purposes without the written consent of an official representative of Barracuda Networks Inc. All specifications are subject to change without notice. Barracuda Networks Inc. assumes no responsibility for any inaccuracies in this document. Barracuda Networks Inc. reserves the right to change, modify, transfer, or otherwise revise this publication without notice.